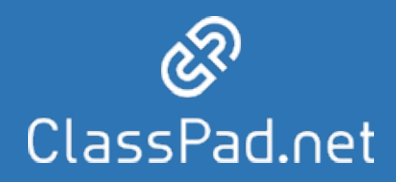

P1

# ClassPad.net

2024

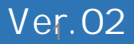

■年度処埋・新規登録とは? 2024 ClassPad.net

➆年度処理を確定

## **年度処理・新規登録とは?**

### ClassPad.net 4

 $\overline{4}$ 

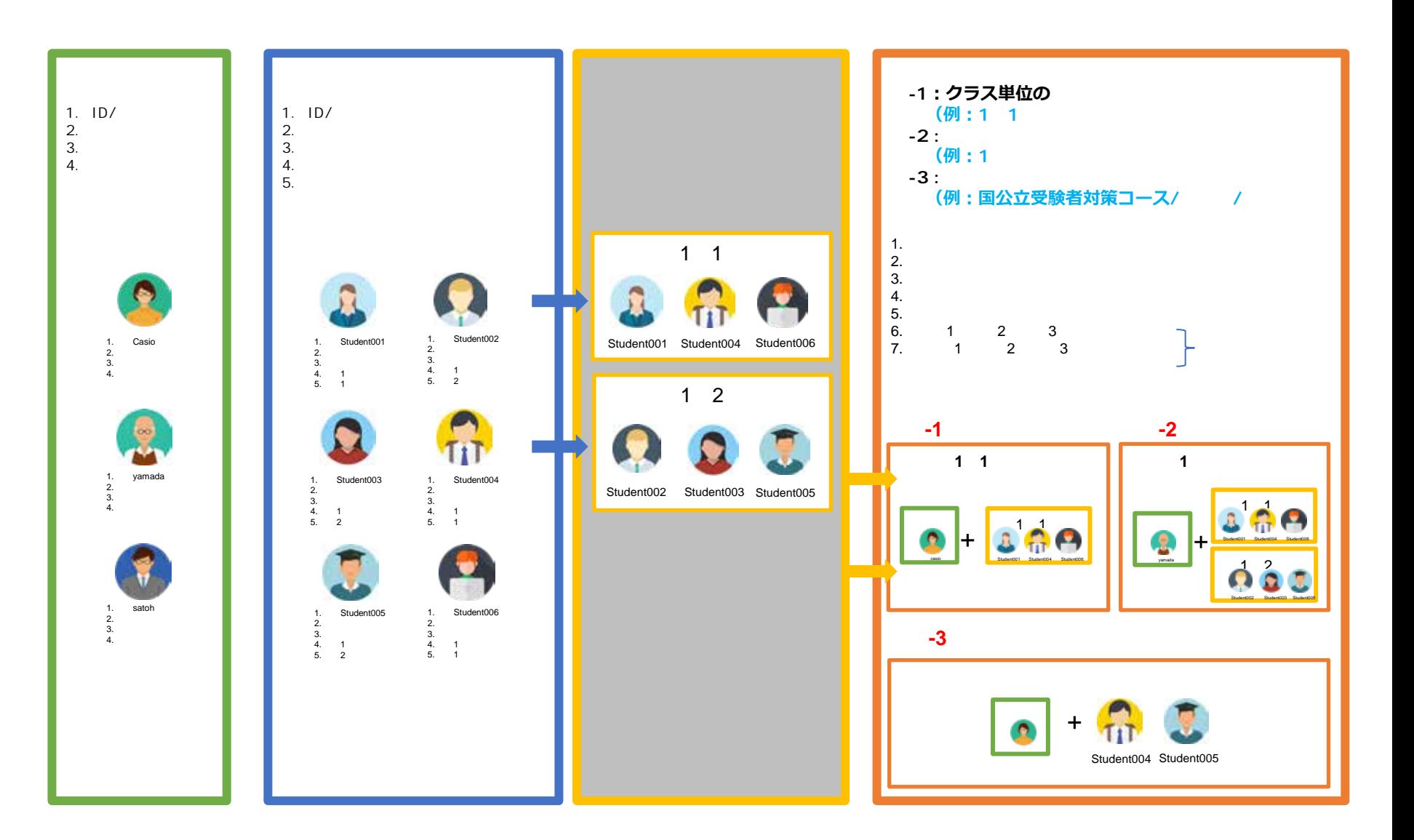

## 2024 ClassPad.net

## 2024 **ClassPad.net**

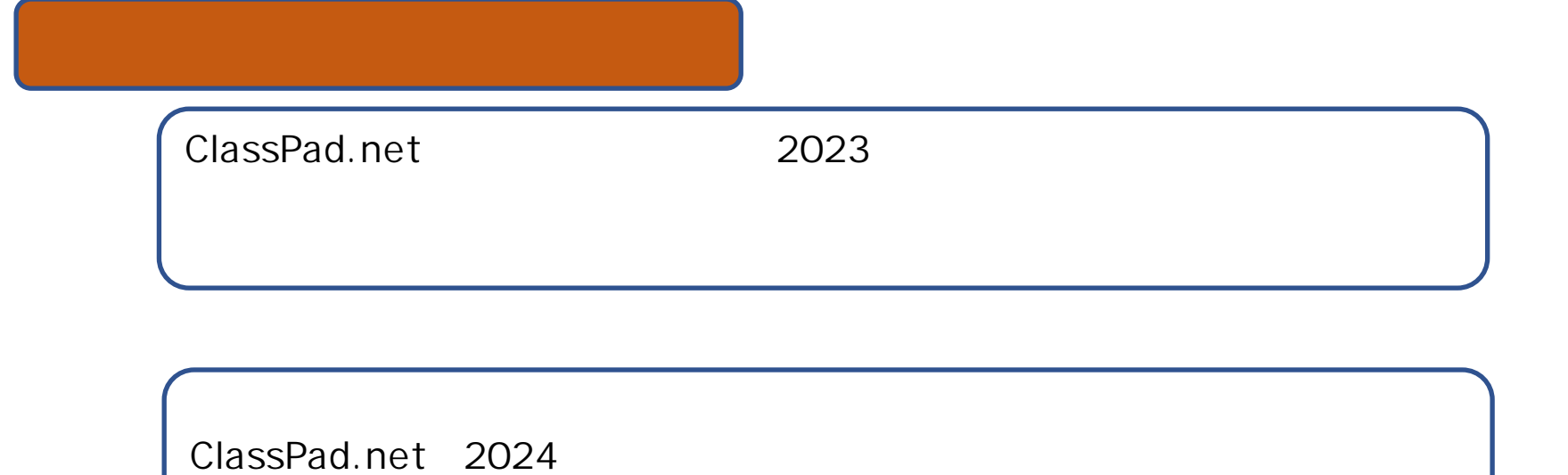

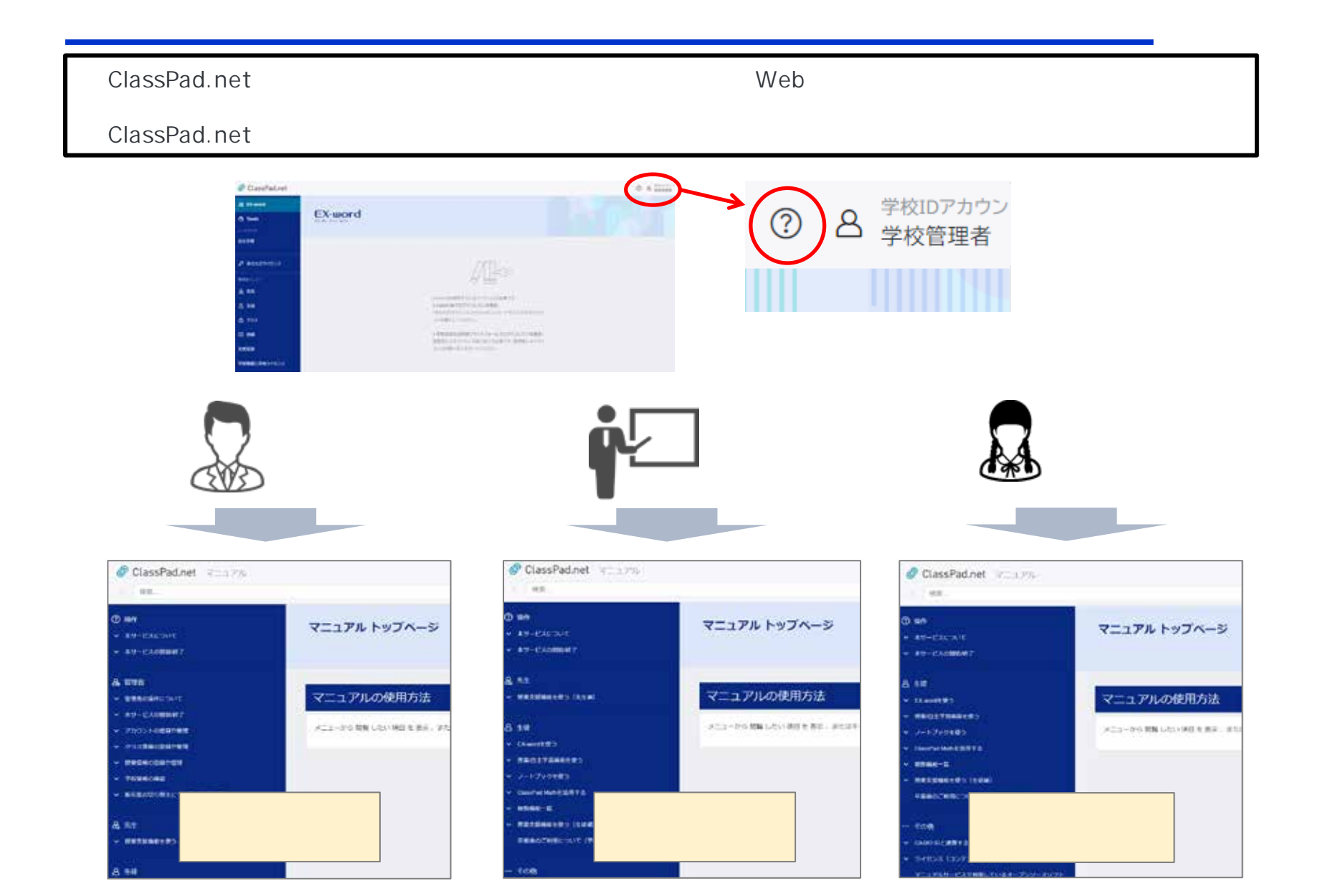

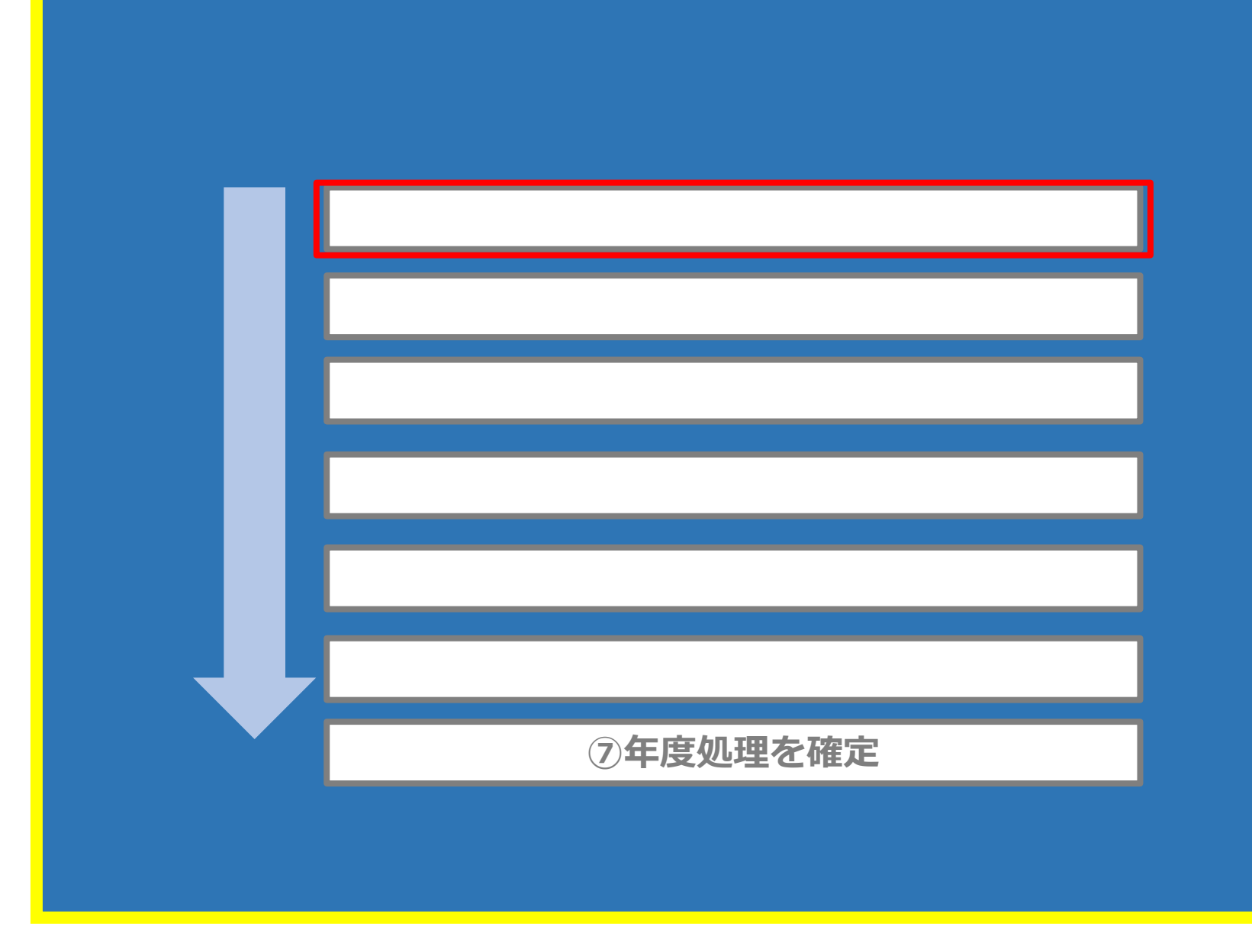

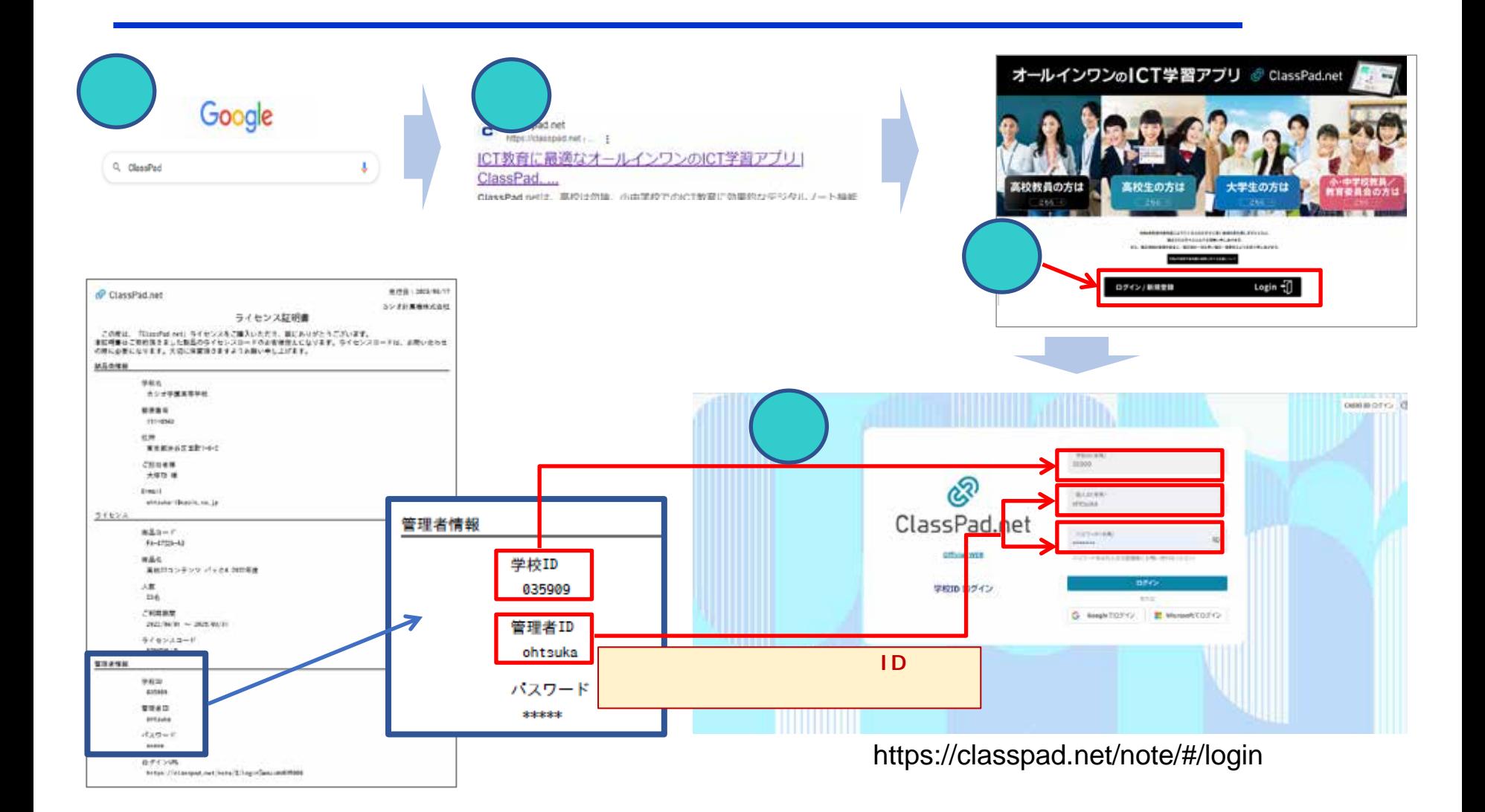

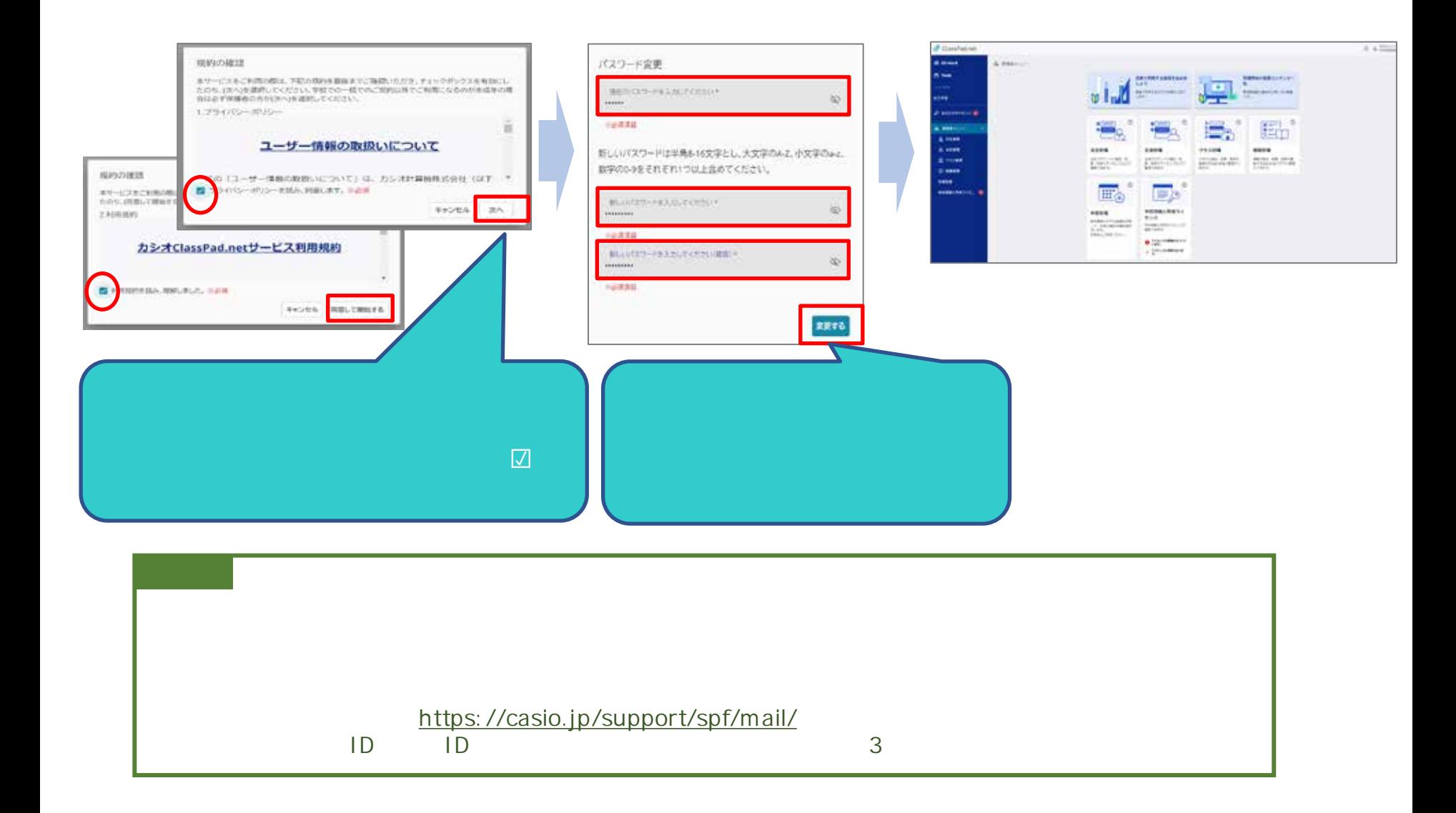

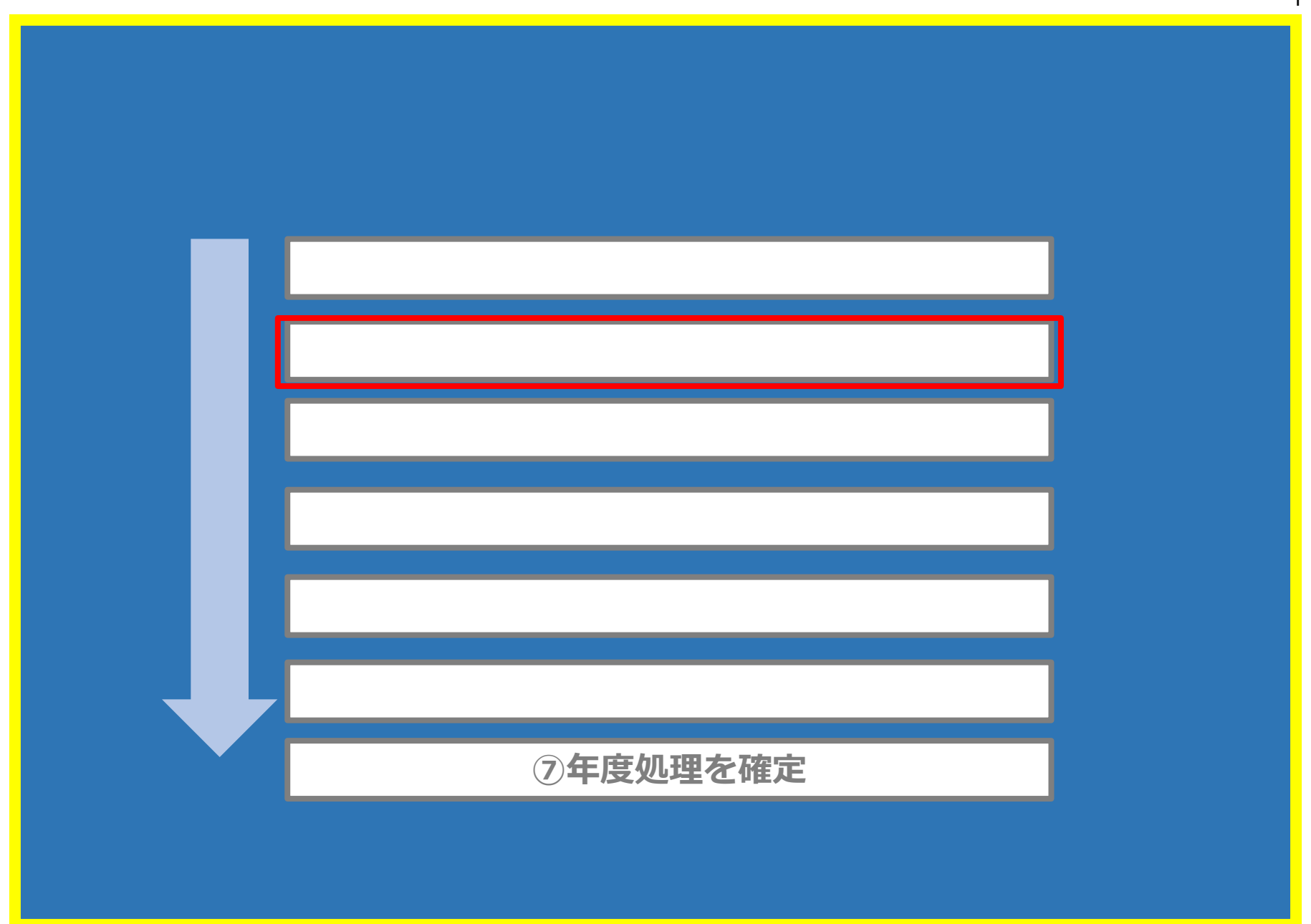

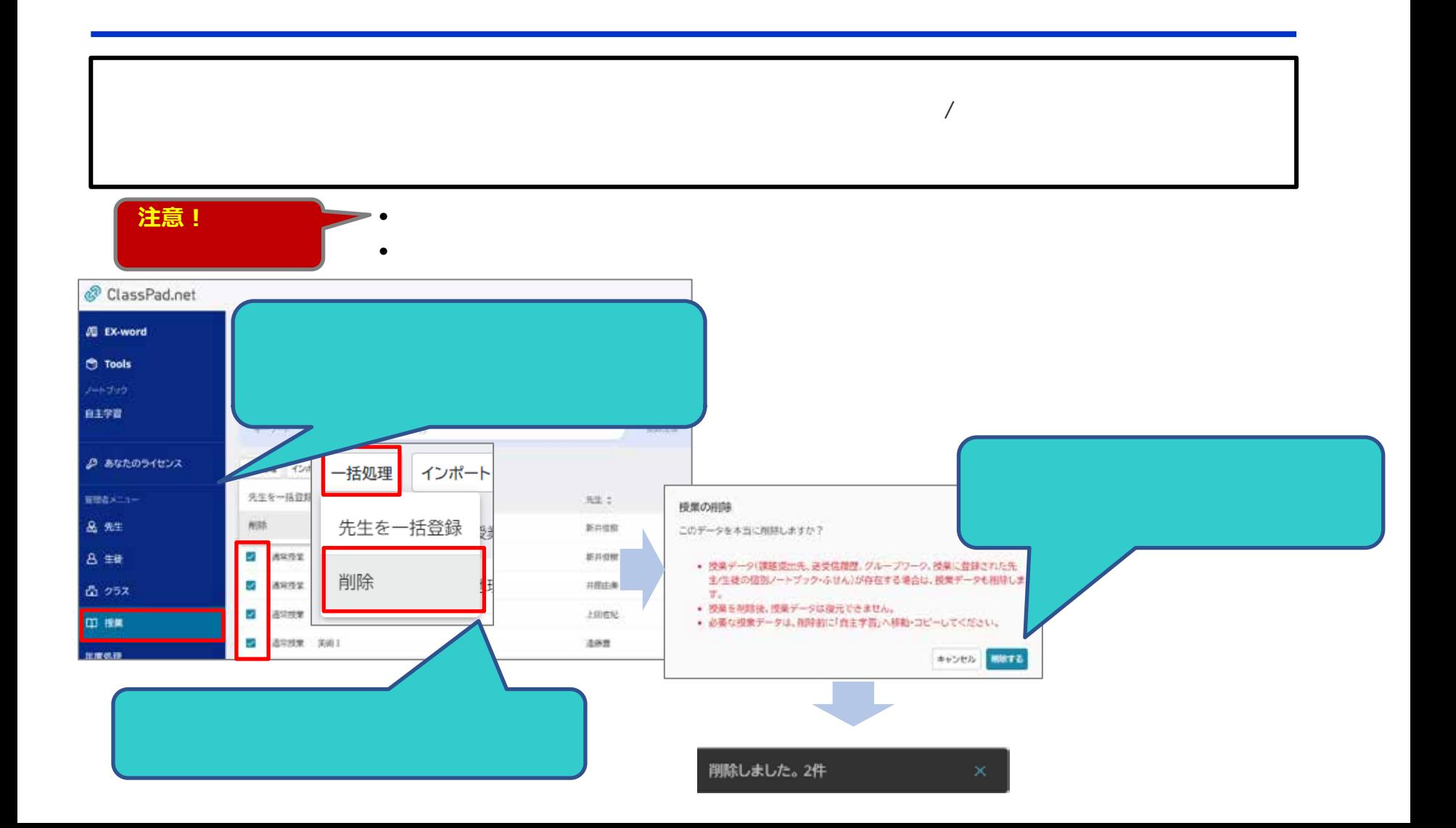

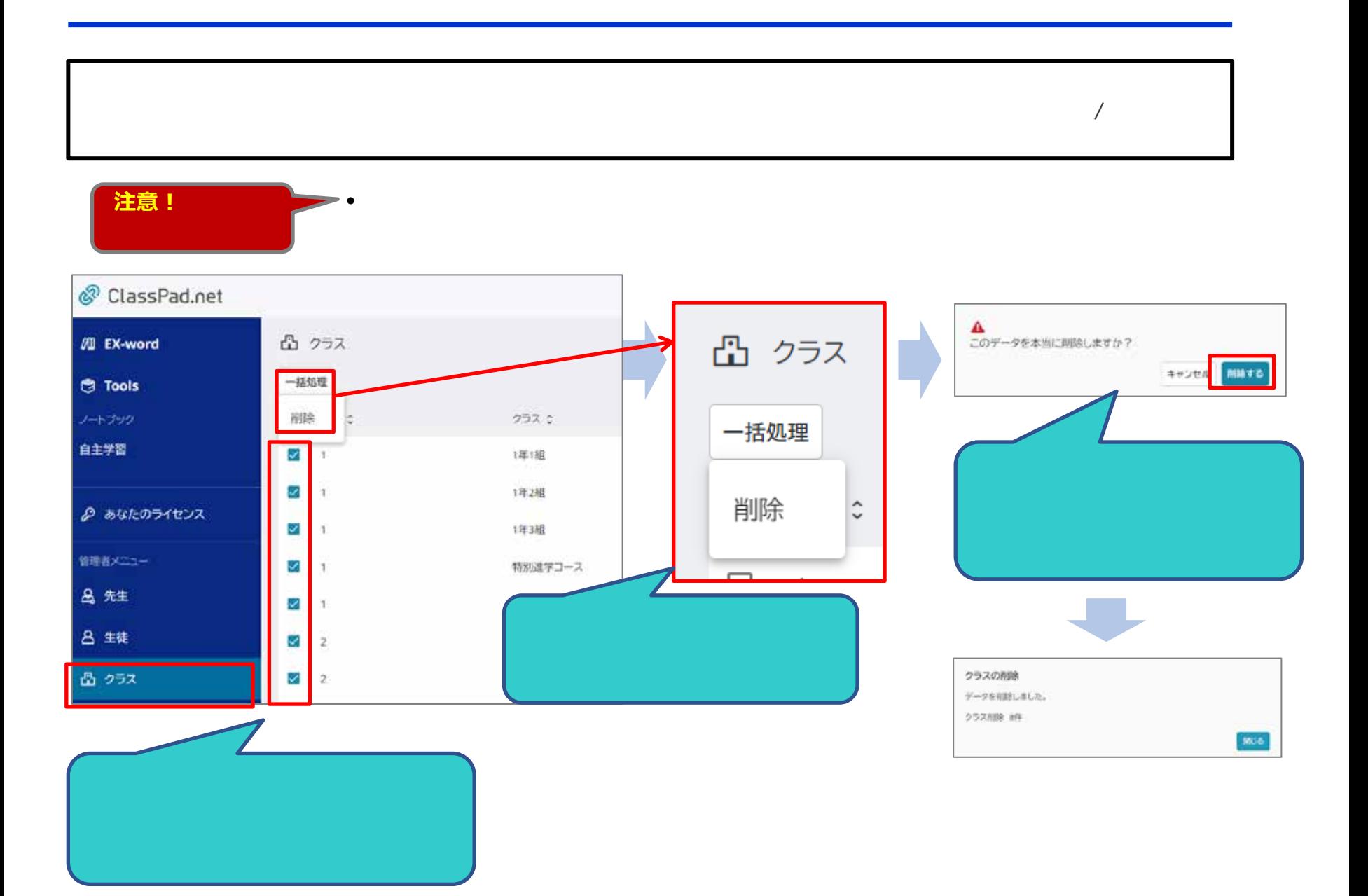

P11

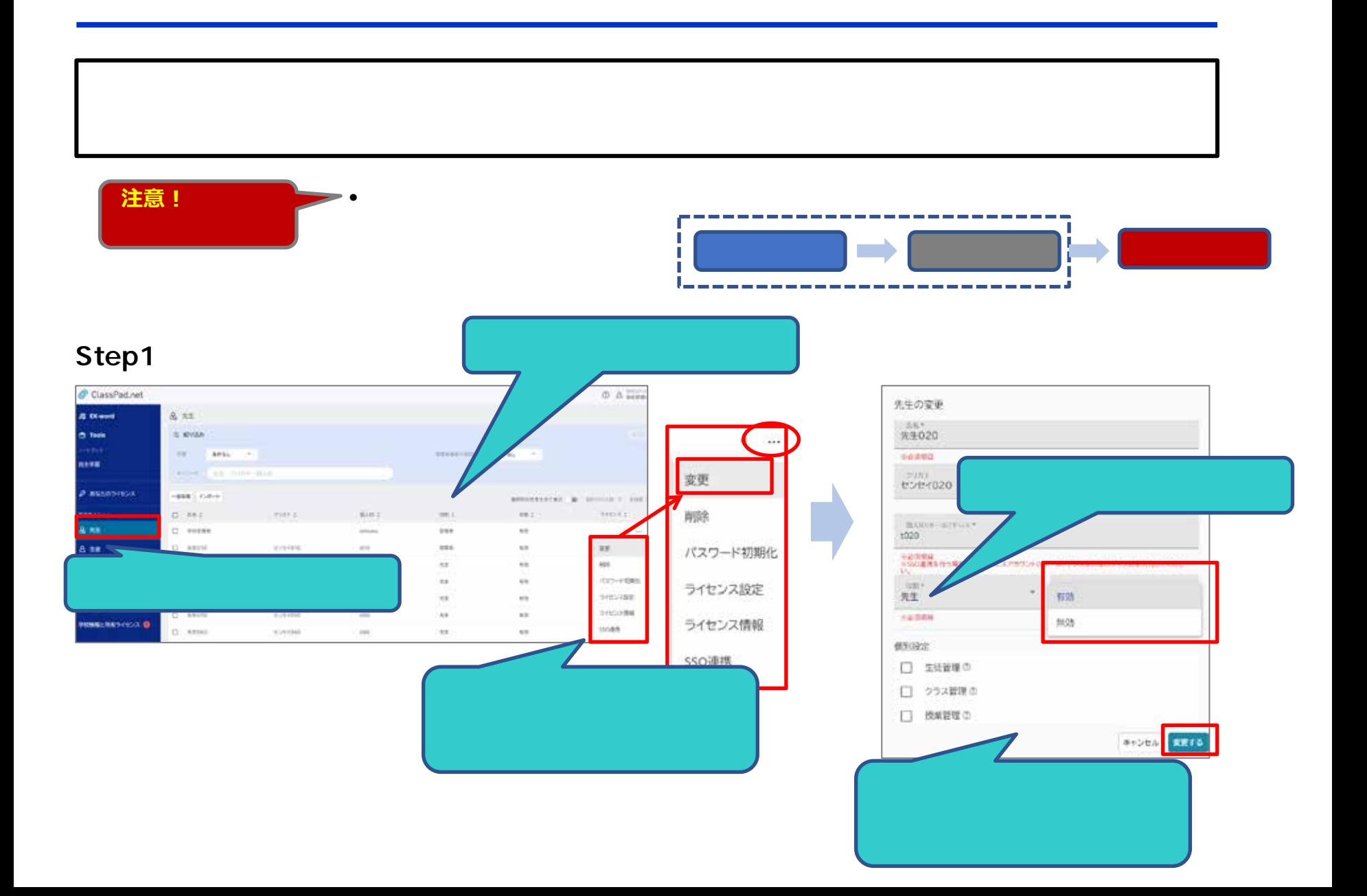

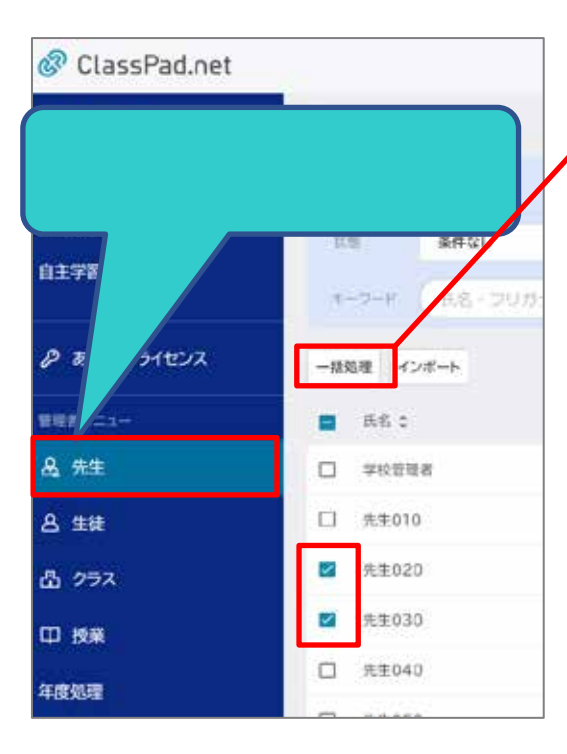

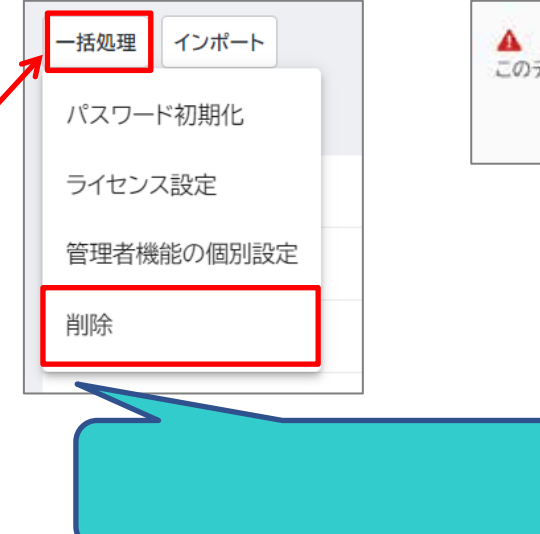

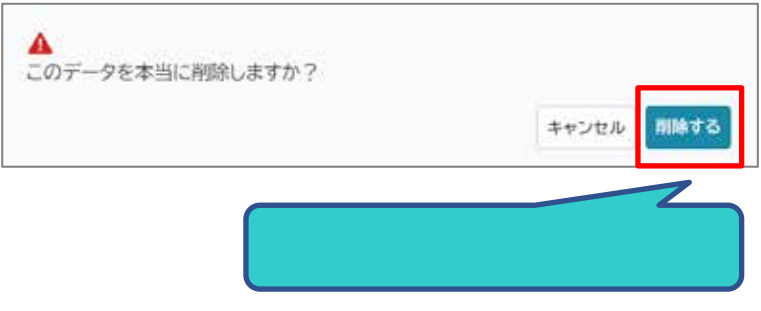

 $\rightarrow$  1

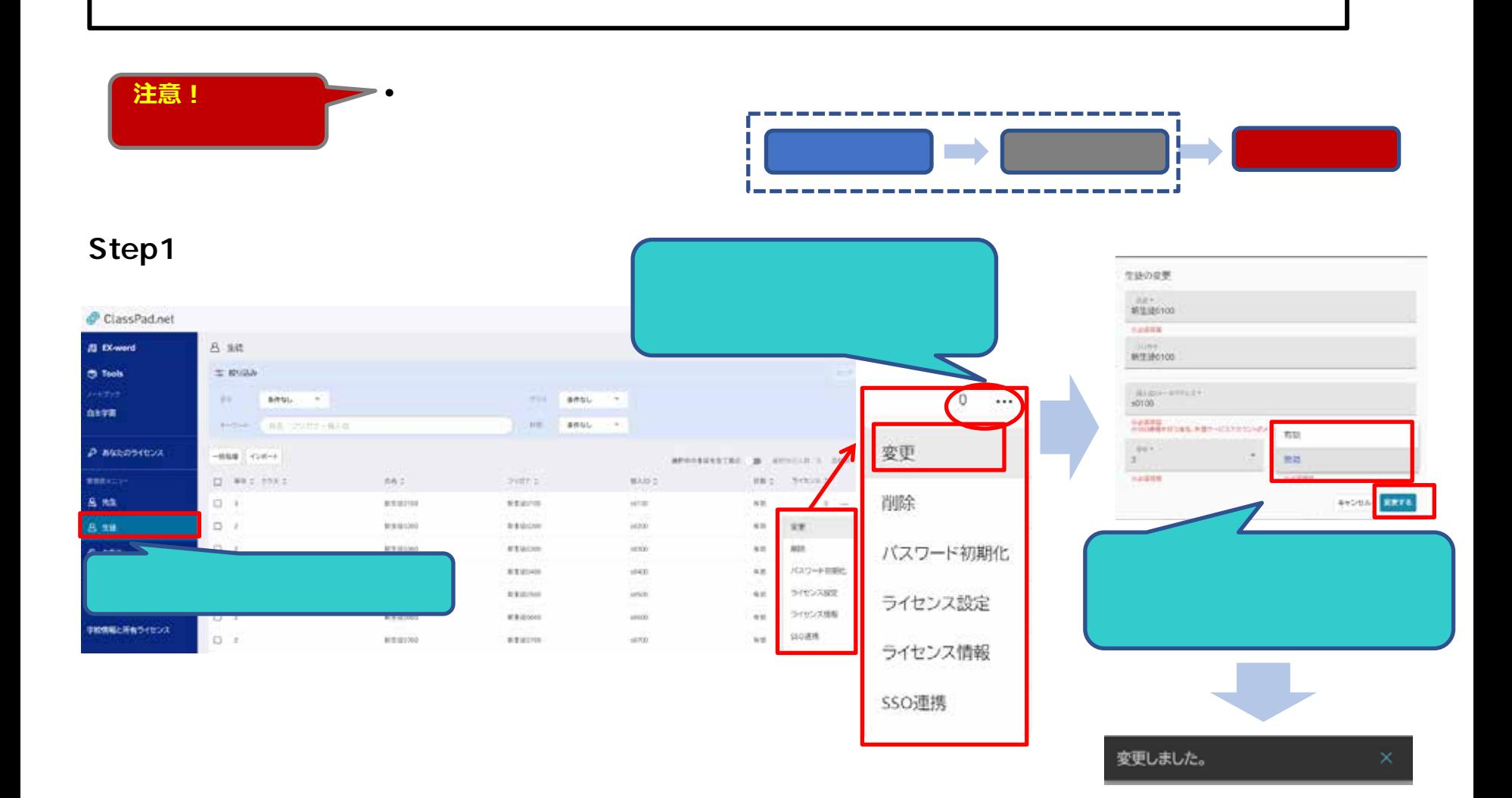

# P14

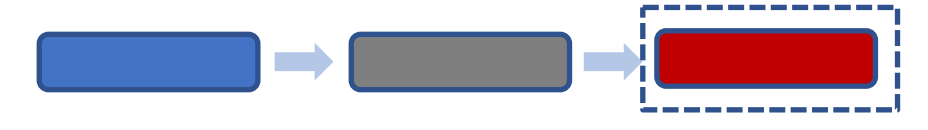

### Step2

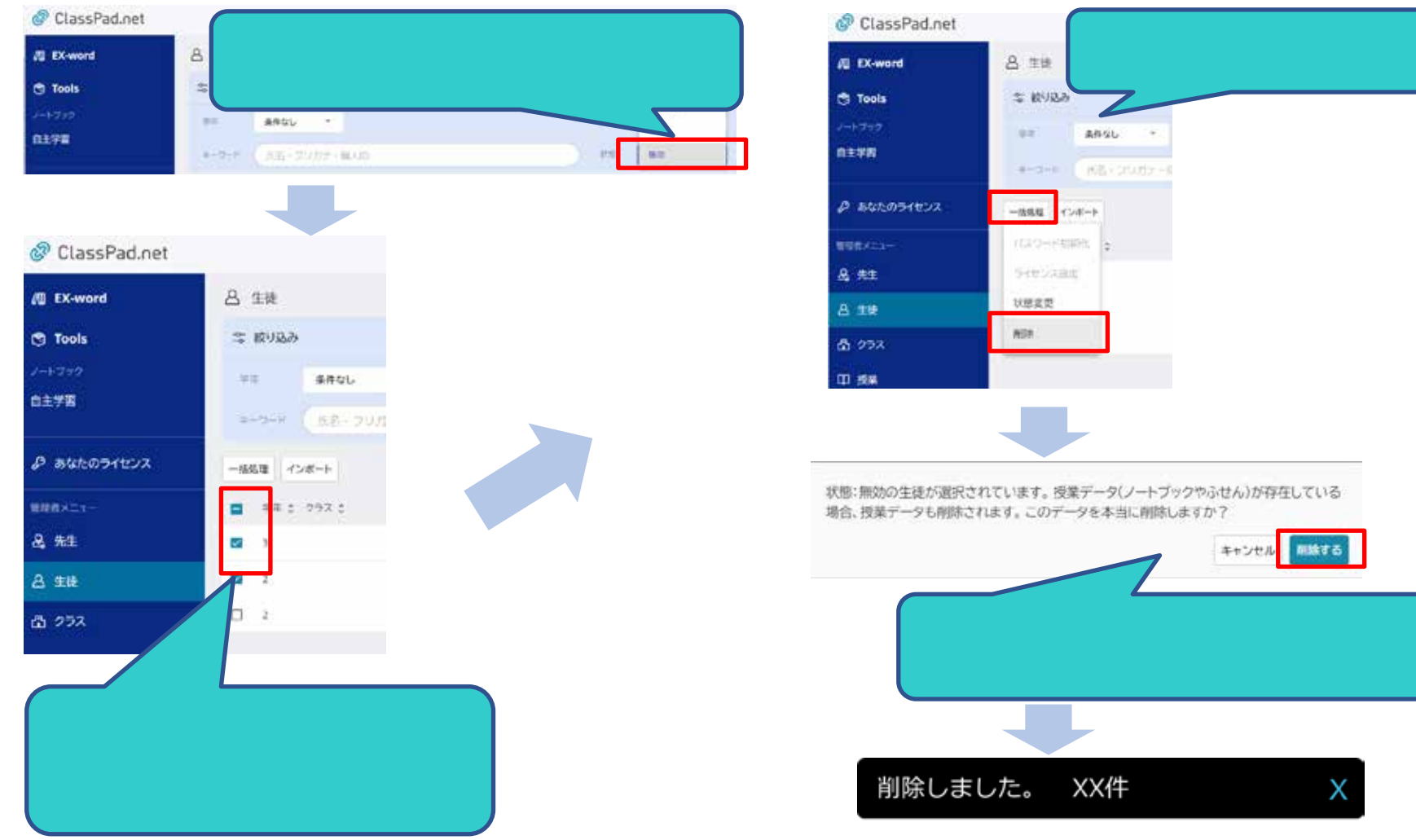

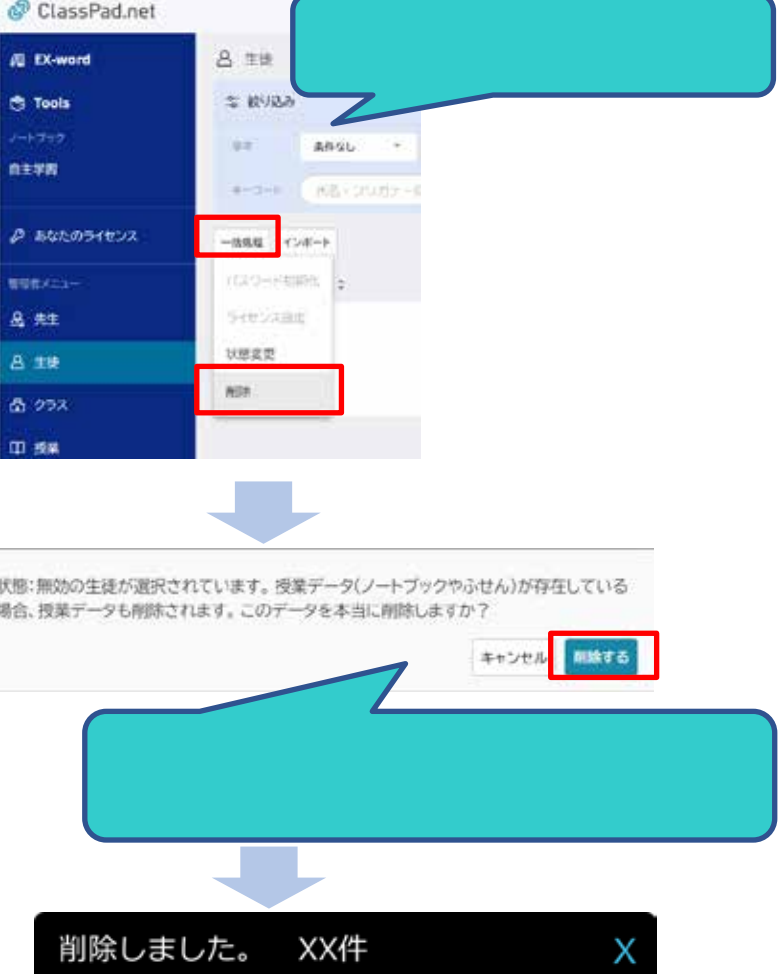

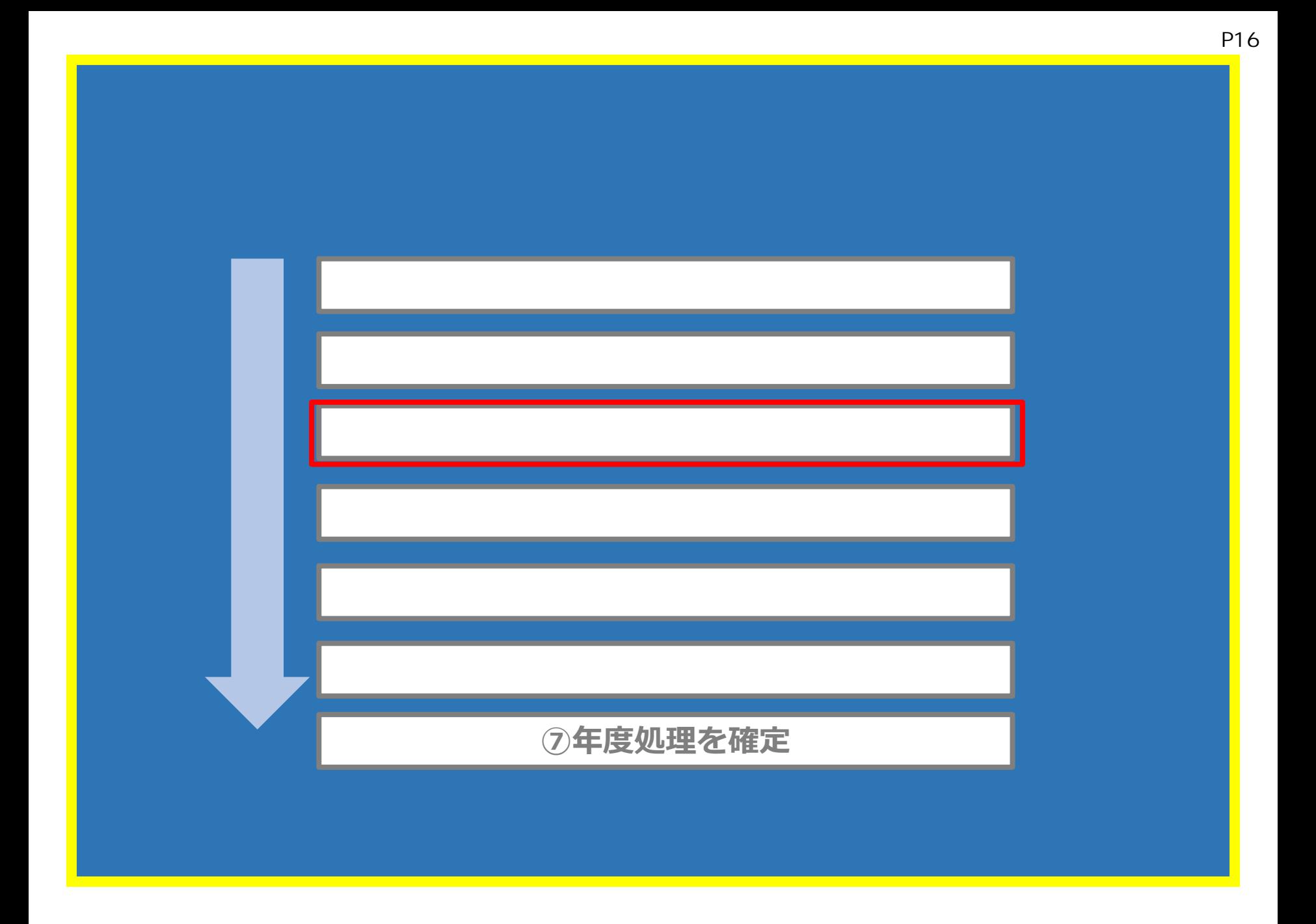

### **●移行作業と年度処理の開始:新規登録でも「本年度名」が前年度になっている場合は必要です。**

![](_page_16_Figure_1.jpeg)

![](_page_17_Figure_0.jpeg)

![](_page_18_Picture_35.jpeg)

**【注意**!】

![](_page_18_Picture_36.jpeg)

**Excel 2013**<br>\*.xlsx **\*.xls** \*.xlsm

![](_page_19_Picture_0.jpeg)

![](_page_20_Picture_0.jpeg)

![](_page_20_Picture_48.jpeg)

F.

## **アカウントの登録** P21

![](_page_21_Figure_0.jpeg)

![](_page_21_Figure_1.jpeg)

![](_page_21_Picture_100.jpeg)

![](_page_21_Picture_101.jpeg)

## **Excel 2013**<br>\*.xlsx

**\*.xls** \*.xlsm

**名」「フリガナ」(任意)「学年」「クラス1-5 「学籍番号」(任意)を入力します。**

**ダウンロードしたエクセルファイルに、新入生の「個人ID/メールアドレス」「氏**

![](_page_22_Figure_0.jpeg)

**アカウントの登録** P23

#### 登録した先生または生徒のアカウント情報でEX EX-word

**(先生・生徒ともに同様)**

![](_page_23_Picture_42.jpeg)

![](_page_23_Picture_43.jpeg)

![](_page_23_Picture_44.jpeg)

**-**

**-ライセンス設定**

![](_page_23_Figure_4.jpeg)

![](_page_24_Picture_60.jpeg)

8178

i di

a.  $\Delta$  2

 $\rho$  as

 $8.7$ Ą 8  $\Delta$ 

![](_page_25_Figure_0.jpeg)

![](_page_26_Figure_0.jpeg)

P27

![](_page_27_Figure_0.jpeg)

#### P28

![](_page_28_Figure_0.jpeg)

#### **ClassPad.net**

 $\frac{3}{2}$ 

授業種別内容

通常授業クラス単位で登録を行う授業です。授業支援機能をクラス単位で利用します。 合同授業機数のクラス単位で登録を行う授業です。授業支援機能を複数クラスで利用します。 選択授業個人単位で登録を行う授業です。授業支援機能を、登録したメンバーで利用します。

**一括登録(次ページで説明)** 登録用の授業データの雛形Excelファイルをダウンロードし、授業データを編集しインポートすることで ■<br>■ <del>のの</del>

![](_page_30_Figure_0.jpeg)

![](_page_30_Figure_1.jpeg)

![](_page_30_Picture_74.jpeg)

![](_page_31_Figure_0.jpeg)

![](_page_31_Picture_25.jpeg)

![](_page_31_Picture_2.jpeg)

![](_page_32_Picture_45.jpeg)

![](_page_32_Picture_46.jpeg)

县.

![](_page_33_Picture_0.jpeg)

**選択授業シートの入力**

![](_page_34_Figure_0.jpeg)

2 国語 現代の国語 カシオ01\_10001 1学年\_1年1組 3 国語 需語文化 カシオ02\_10002 1学年 1年1組 4 地理型史 塑史総合 カシオ03\_10003 1学年\_1年1組 5 公民 公共 カシオ04\_10004 1学年 1年1組 6 87 数学1 カシオ05 10005 1学年 1年1組

**授業情報の登録** P35

#### ClassPad.net

![](_page_35_Figure_1.jpeg)

![](_page_36_Picture_0.jpeg)

 $\Box$ 

![](_page_37_Figure_1.jpeg)

注意!)年度処理を確定すると元に戻すことはできませんので、ご注意くださ

## SSO

<mark>子社の</mark>の他・補足資料<br>- P40

![](_page_40_Figure_0.jpeg)

![](_page_40_Picture_96.jpeg)

# SSO SSO (Google/Microsoft

![](_page_42_Picture_46.jpeg)

![](_page_43_Picture_0.jpeg)

![](_page_43_Figure_1.jpeg)

#### 新規登録

登録データの「個人ID/メールアドレス」項目に、外部サービスアカウントの メールアドレスまたはログインIDを入力するとSSO連携が可能です。

キャンセル

形変更登録用ファイルを選択しないでください。

新規登録用ファイルを選択 ファイルを選択中です。

![](_page_44_Figure_1.jpeg)

![](_page_44_Figure_2.jpeg)

![](_page_45_Picture_0.jpeg)

![](_page_45_Figure_1.jpeg)

ClassPad.net SSO Single Sign On

![](_page_46_Figure_2.jpeg)

![](_page_47_Figure_1.jpeg)

![](_page_47_Picture_2.jpeg)

![](_page_48_Picture_1.jpeg)

![](_page_48_Picture_2.jpeg)

![](_page_48_Picture_3.jpeg)

![](_page_49_Picture_0.jpeg)

![](_page_50_Figure_0.jpeg)

![](_page_51_Figure_0.jpeg)

![](_page_51_Figure_1.jpeg)

P53

#### /生徒が学校IDアカウントで作成した、授業データや自主学習データや、ライセンスを、転出処 /
CASIO ID

![](_page_52_Figure_2.jpeg)

![](_page_53_Figure_0.jpeg)

**大型** 学校管理者 学校管理者 学校管理者 学校管理者 学校管理者 学校管理者 学校管理者 学校

![](_page_54_Picture_0.jpeg)

![](_page_54_Picture_1.jpeg)

#### **Excel** スペンス

![](_page_54_Picture_58.jpeg)

![](_page_55_Figure_1.jpeg)

![](_page_56_Picture_0.jpeg)

![](_page_56_Figure_1.jpeg)

**は、この**<br>この実行 受け取りの受け取りの受け取りの受け取りの受け取りの受け取りの受け取りの

![](_page_57_Figure_1.jpeg)

![](_page_57_Picture_2.jpeg)

閉じる

 $\blacksquare$ 

には、このようには、この後には、以前の授業をおかし、このように保存され利用することができます。

**は、この**<br>この実行 受け取りの受け取りの受け取りの受け取りの受け取りの受け取りの受け取りの

![](_page_58_Figure_1.jpeg)

## **ID** CASIO ID

![](_page_59_Figure_2.jpeg)

![](_page_59_Figure_3.jpeg)

#### ClassPad.net

![](_page_61_Figure_1.jpeg)

![](_page_61_Figure_2.jpeg)

![](_page_61_Picture_3.jpeg)

- Q:旧版で作成したふせんはどうなりますか?
	- A: そのままノートに残ります。EX-Word
- Q:旧版で作成した単語帳、マーカー、履歴はどうなりますか?

 $A: \cdot$ 

![](_page_64_Figure_0.jpeg)

![](_page_64_Figure_1.jpeg)

**その他・補足資料** P65

その他・補足資料 P66<br>- P66<br>- P66

#### ClassPad.net

![](_page_66_Picture_2.jpeg)

https://classpad.net/jp/school/

![](_page_67_Picture_0.jpeg)